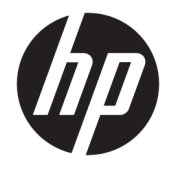

Kullanıcı Kılavuzu

### **ÖZET**

Bu kılavuzda bileşenler, güç yönetimi, güvenlik, yedekleme ve daha fazlası hakkında bilgiler yer almaktadır.

© Copyright 2021 HP Development Company, L.P.

Chrome, Chrome OS, Chromebook, Google ve Google Drive, Google LLC kuruluşunun ticari markalarıdır. Windows, Microsoft Corporation kuruluşunun ABD ve/veya diğer ülkelerdeki bir tescilli ticari markası veya ticari markasıdır. USB Type-C® ve USB-C®, USB Implementers Forum'un tescilli ticari markalarıdır. SD ve microSD, SD-3C kuruluşunun ABD'deki, diğer ülkelerdeki veya her ikisindeki ticari markaları ya da tescilli ticari markalarıdır. DisplayPort™ ve DisplayPort™ logosu, ABD'de ve diğer ülkelerde Video Elektronik Standartları Birliği'ne (VESA®) ait ticari markalardır.

Birinci Basım: Ocak 2021

Belge Parça Numarası: M42847-141

#### **Ürün bildirimi**

Bu kılavuzda çoğu modelde ortak olan özellikler anlatılmaktadır. Bazı özellikler bilgisayarınızda olmayabilir.

#### **Yazılım şartları**

Bu bilgisayara önceden yüklenmiş herhangi bir yazılım ürününü yükleyerek, kopyalayarak, indirerek veya herhangi bir şekilde kullanarak, HP Son Kullanıcı Lisans Sözleşmesi'nin (EULA) şartlarına tabi olmayı kabul etmiş sayılırsınız. Bu lisans şartlarını kabul etmiyorsanız yapacağınız tek şey, satıcınızın geri ödeme politikasına tabi olmak üzere, kullanılmamış ürünün tamamını (donanım ve yazılım) tam geri ödeme almak için 14 gün içinde iade etmektir.

Daha fazla bilgi almak veya bilgisayarın bedelinin tamamen iadesini talep etmek için lütfen satıcınıza başvurun.

## **Güvenlik uyarısı bildirimi**

Aşağıda açıklanan uygulamalarla ısı nedeniyle yaralanma veya bilgisayarın aşırı ısınması olasılığını düşürün.

**UYARI!** Isı nedeniyle yaralanma veya bilgisayarın aşırı ısınma ihtimalini azaltmak için bilgisayarı doğrudan dizinize koymayın veya bilgisayarın hava deliklerini kapatmayın. Bilgisayarı yalnızca sağlam ve düz bir yüzeyde kullanın. Bilgisayarın yanında duran yazıcı gibi başka sert bir yüzeyin veya yastık, halı ya da giysi gibi yumuşak yüzeylerin hava akımını engellememesine dikkat edin. Ayrıca, AC adaptörünün çalışma sırasında cilde veya yastık, halı ya da kumaş gibi yumuşak bir yüzeye temas etmesini önleyin. Bilgisayar ve AC adaptörü, geçerli güvenlik standartlarıyla belirlenmiş kullanıcının erişebileceği yüzey sıcaklık sınırlarına uygundur.

# *içindekiler*

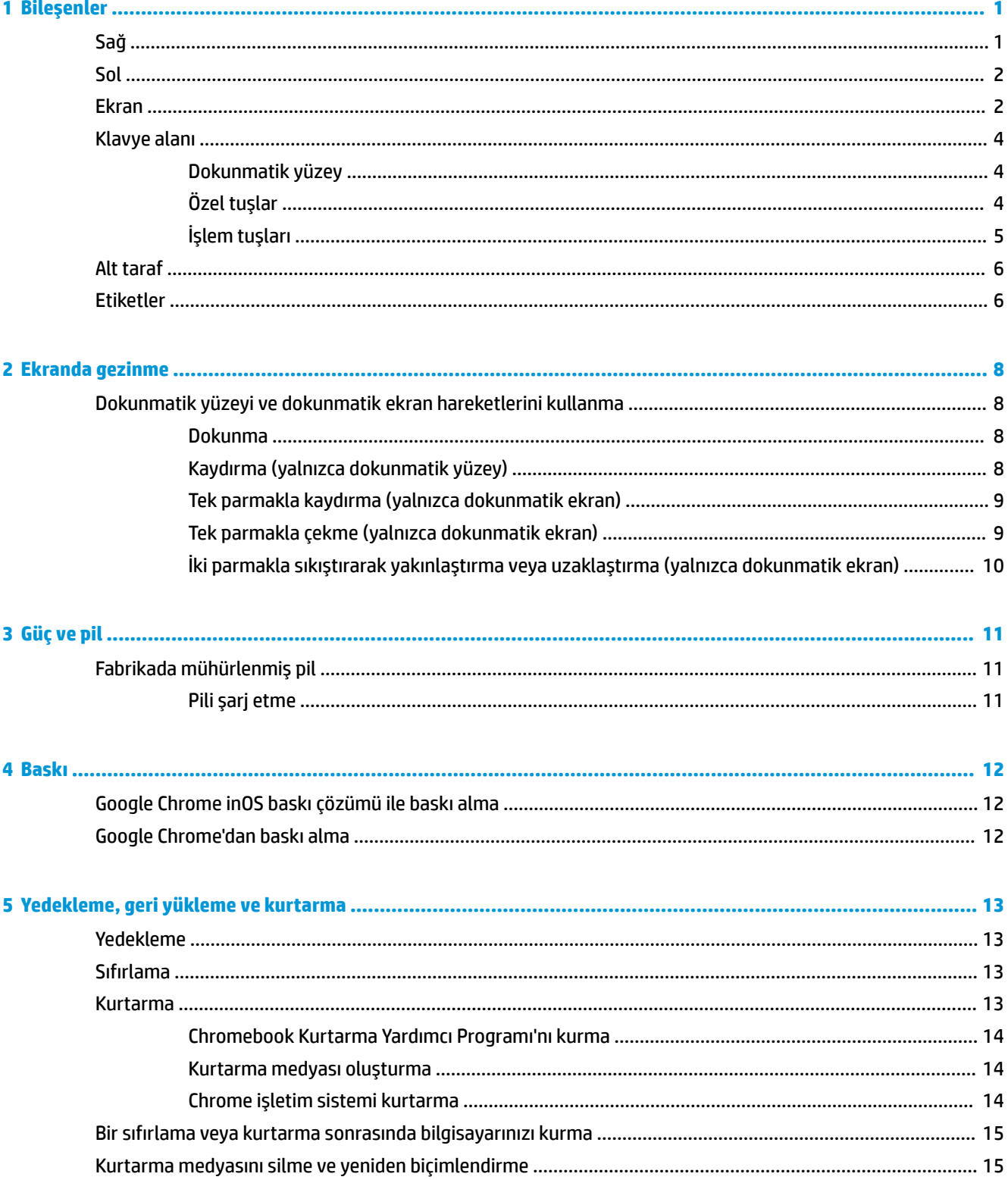

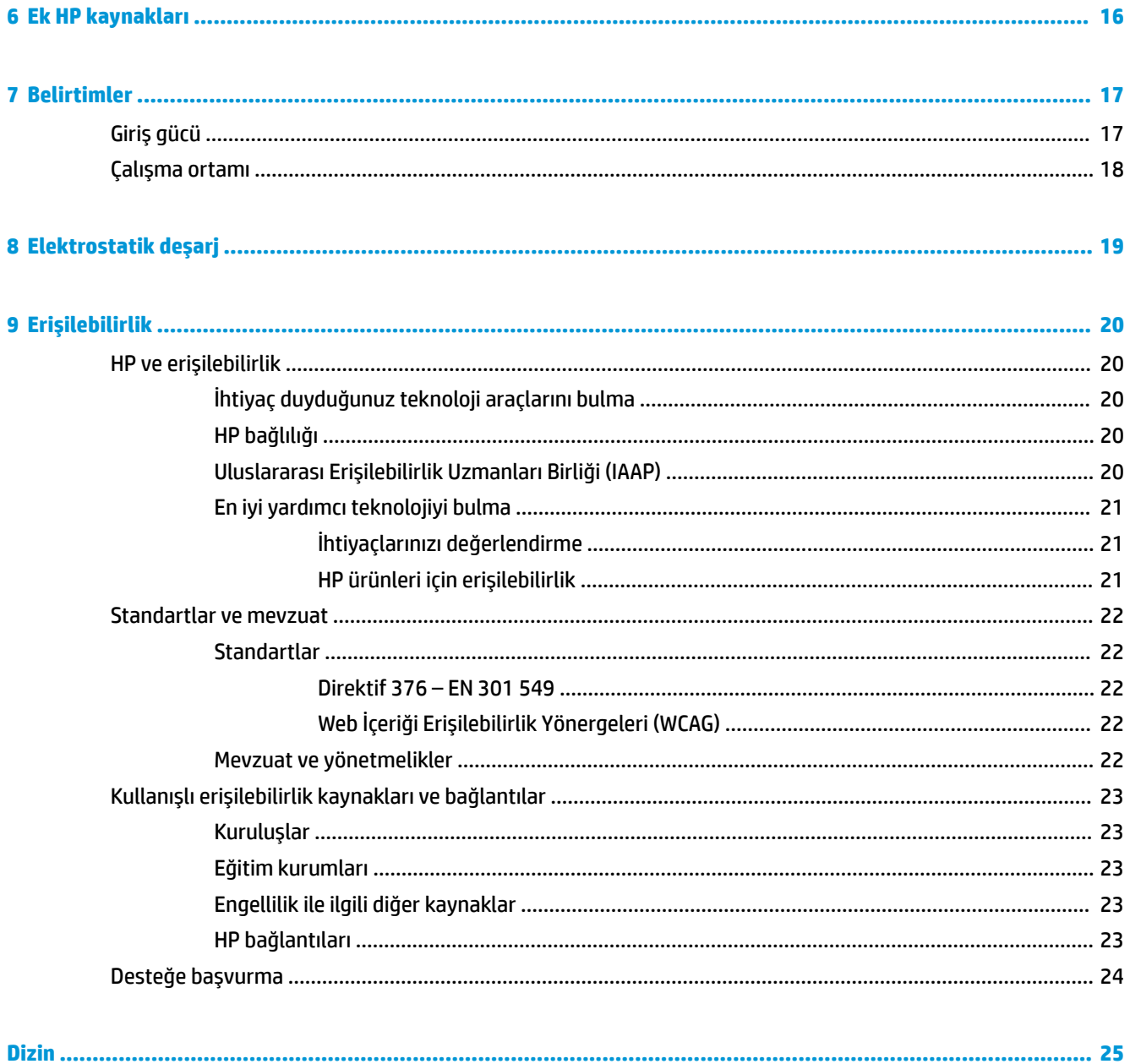

# <span id="page-6-0"></span>**1 Bileşenler**

Bilgisayarınızda üst düzey bileşenler bulunmaktadır. Bu bölümde bileşenleriniz, bileşenlerinizin bulunduğu yerler ve nasıl çalıştıkları hakkında ayrıntılar yer almaktadır.

# **Sağ**

Bilgisayarın sağ tarafındaki bileşenleri belirlemek için resim ve tabloyu kullanın.

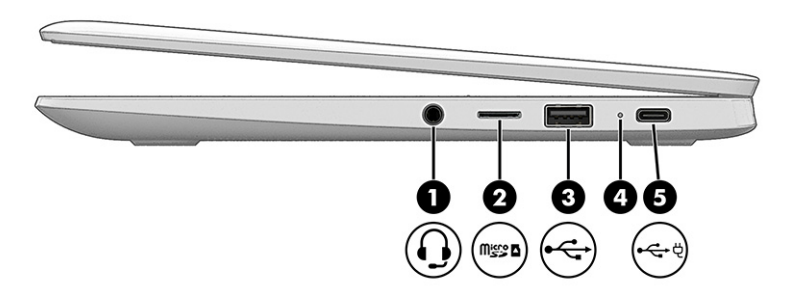

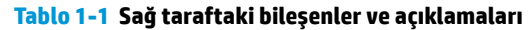

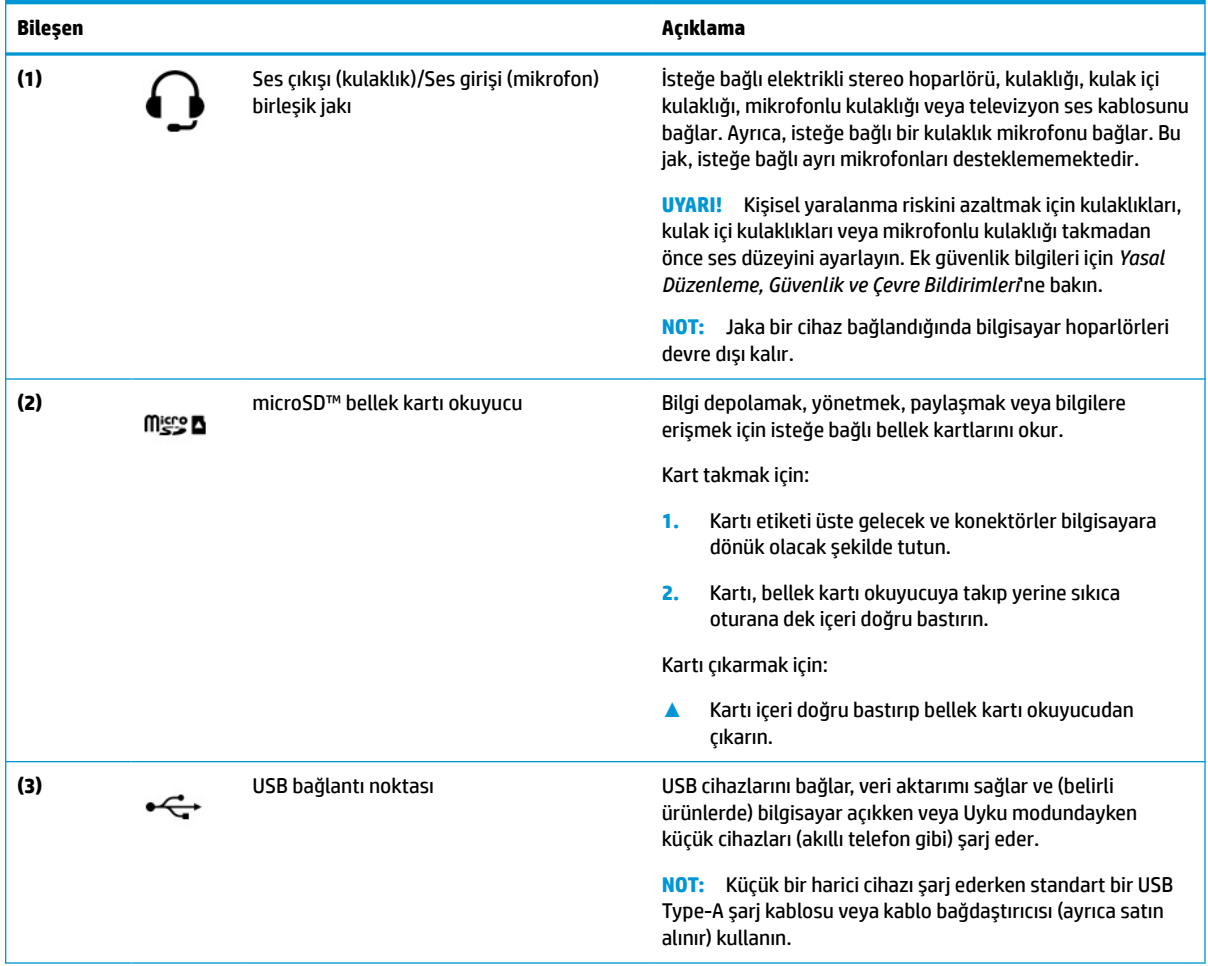

<span id="page-7-0"></span>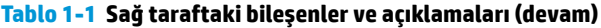

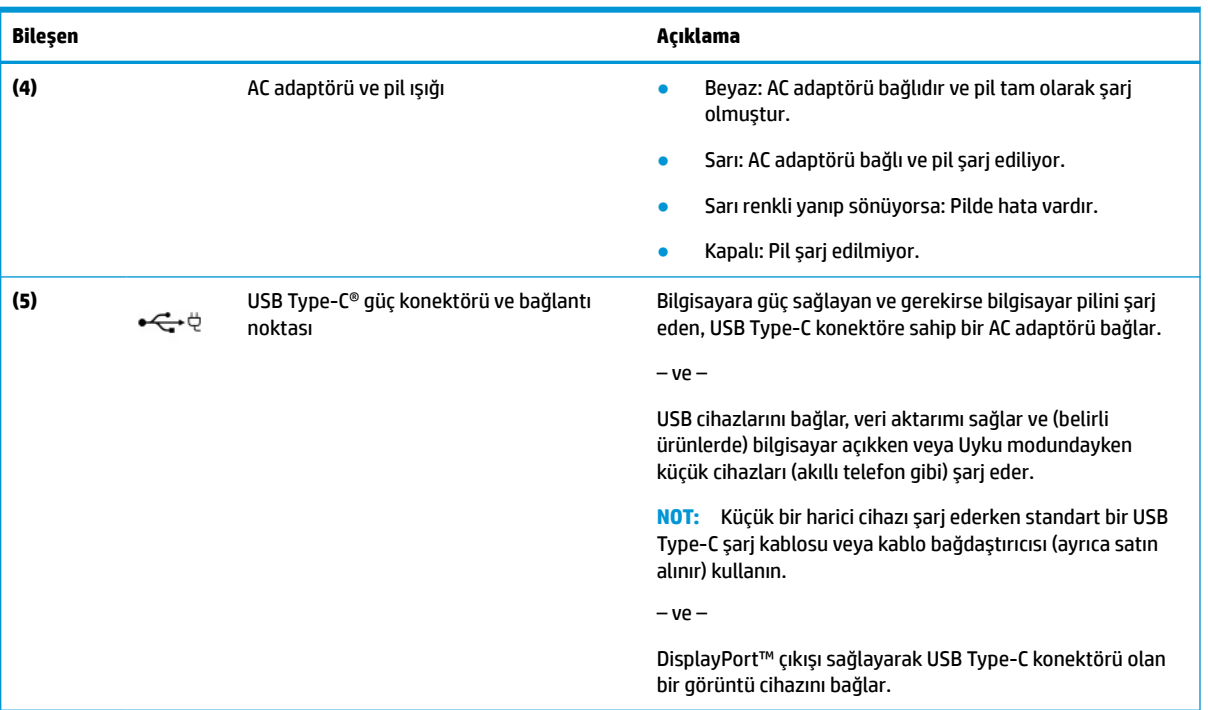

# **Sol**

Bilgisayarın sol tarafındaki bileşenleri belirlemek için resim ve tabloyu kullanın.

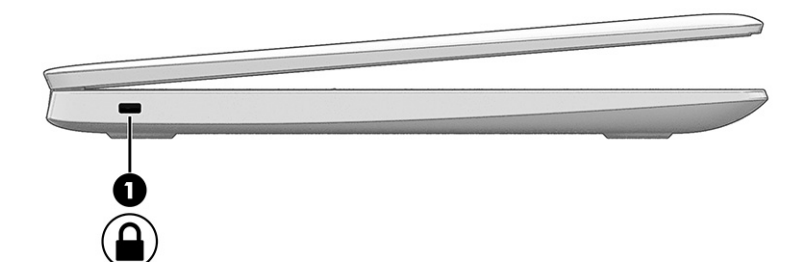

**Tablo 1-2 Sol taraftaki bileşenler ve açıklamaları**

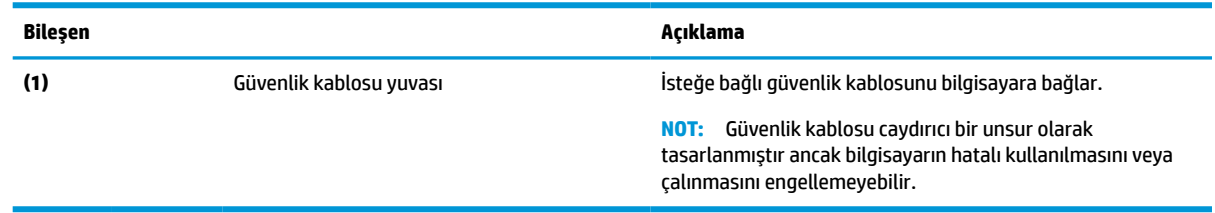

# **Ekran**

Ekrandaki bileşenleri belirlemek için resim ve tabloyu kullanın.

<span id="page-8-0"></span>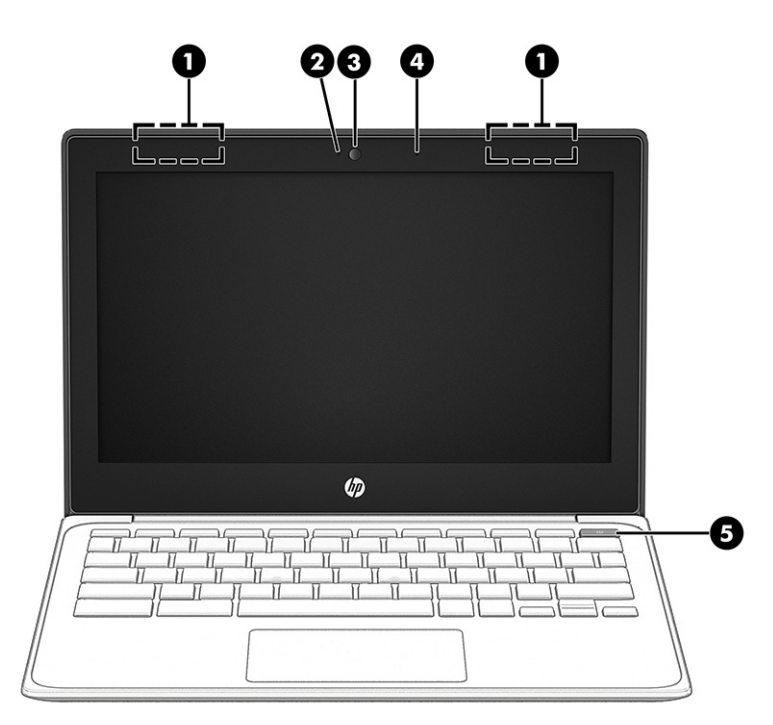

#### **Tablo 1-3 Ekran bileşenleri ve açıklamaları**

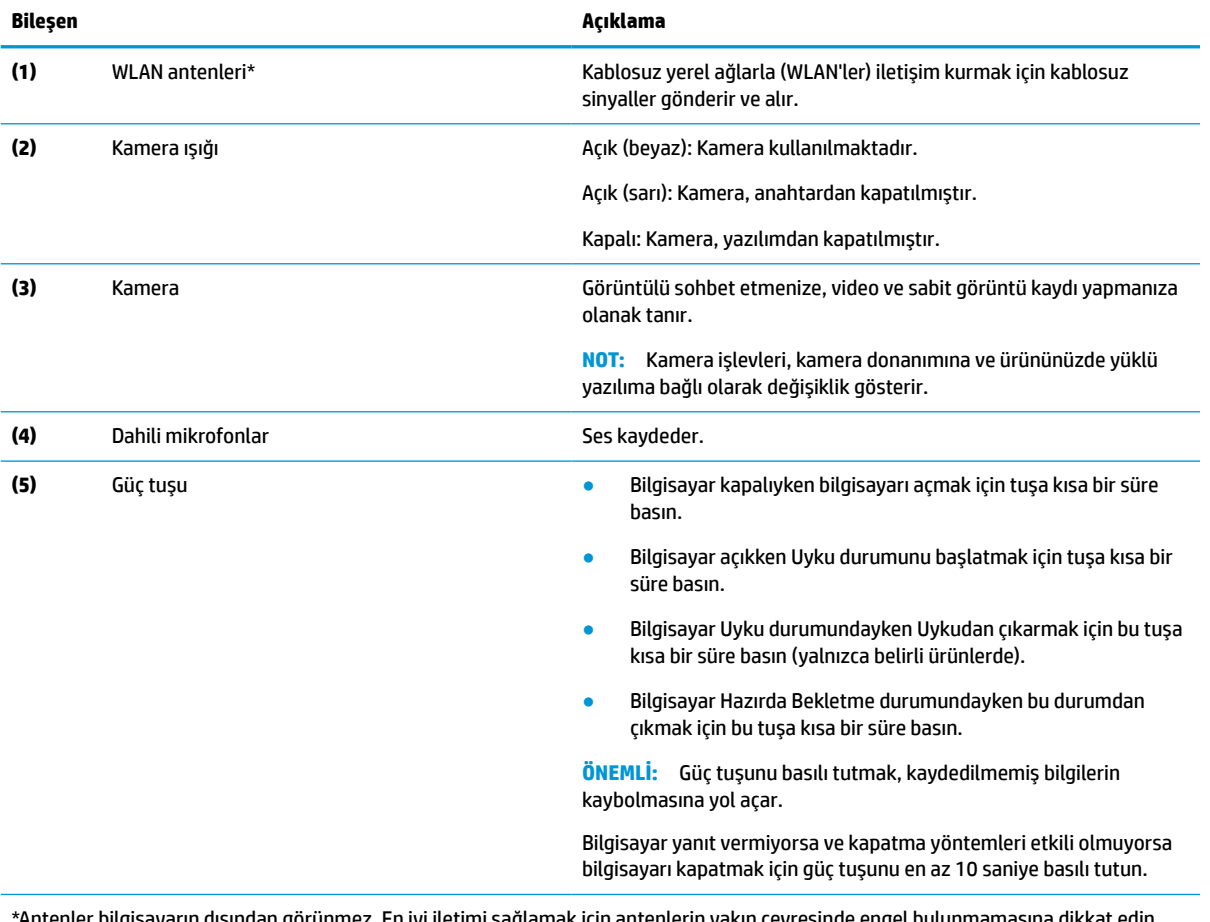

\*Antenler bilgisayarın dışından görünmez. En iyi iletimi sağlamak için antenlerin yakın çevresinde engel bulunmamasına dikkat edin.

Kablosuz iletişim düzenleme bildirimlerini görmek için *Yasal Düzenleme, Güvenlik ve Çevre Bildirimleri*'nin ülkenizle veya bölgenizle ilgili bölümüne bakın.

# <span id="page-9-0"></span>**Klavye alanı**

Klavyeler dile göre değişiklik gösterebilir.

## **Dokunmatik yüzey**

Dokunmatik yüzey ayarları ve bileşenleri burada açıklanmaktadır.

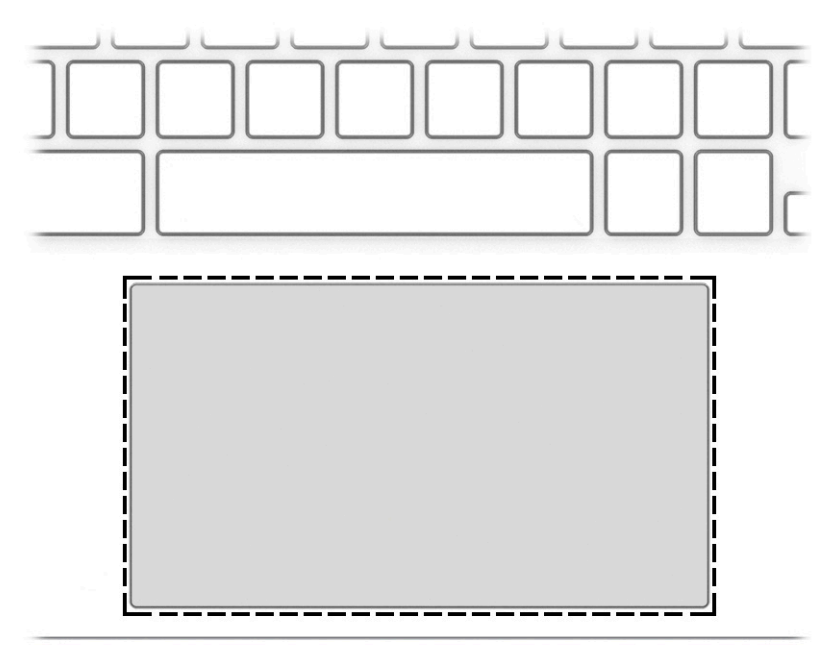

#### **Tablo 1-4 Dokunmatik yüzey bileşeni ve açıklaması**

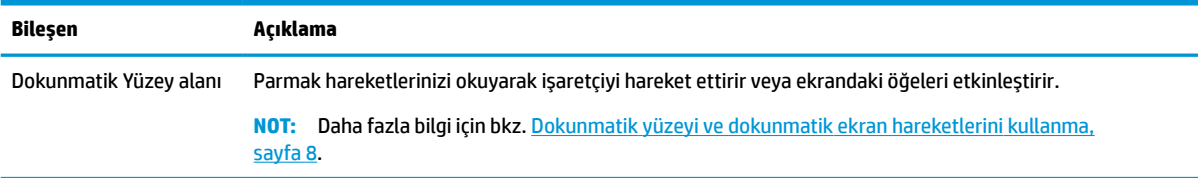

# **Özel tuşlar**

Özel tuşların yerini belirlemek için resmi ve tabloyu kullanın.

<span id="page-10-0"></span>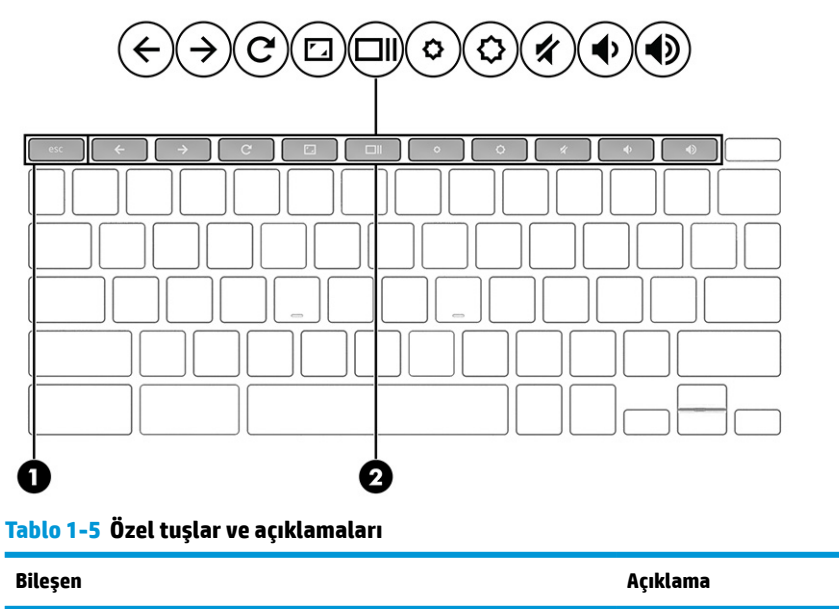

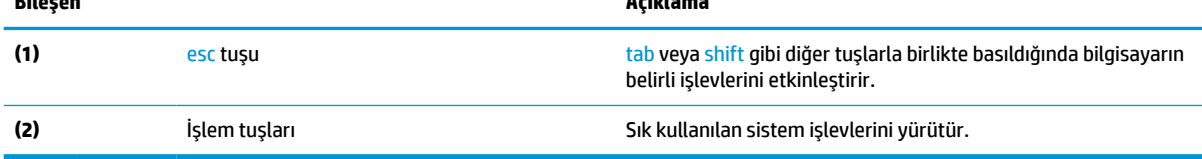

## **İşlem tuşları**

İşlem tuşları, belirli işlevleri gerçekleştirir ve bilgisayara göre farklılık gösterir. Bilgisayarınızda bulunan tuşların hangileri olduğunu belirlemek için klavyenizdeki simgelere bakın ve bu simgeleri bu tabloda yer verilen açıklamalarla eşleştirin.

**▲** Bir işlem tuşunu kullanmak için tuşu basılı tutun.

İşlem tuşları ve klavye kısayolları hakkında daha fazla bilgi için bkz. [https://support.google.com/](https://support.google.com/chromebook/answer/183101) [chromebook/answer/183101](https://support.google.com/chromebook/answer/183101). Sayfanın alt kısmından dilinizi seçin.

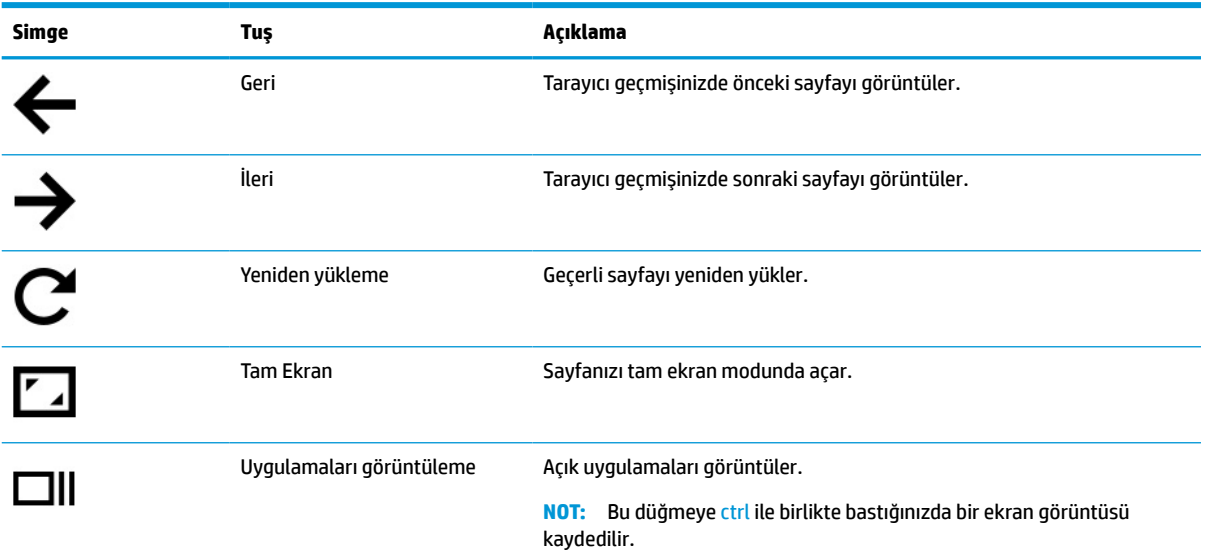

#### **Tablo 1-6 İşlem tuşları ve açıklamaları**

<span id="page-11-0"></span>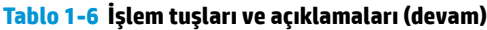

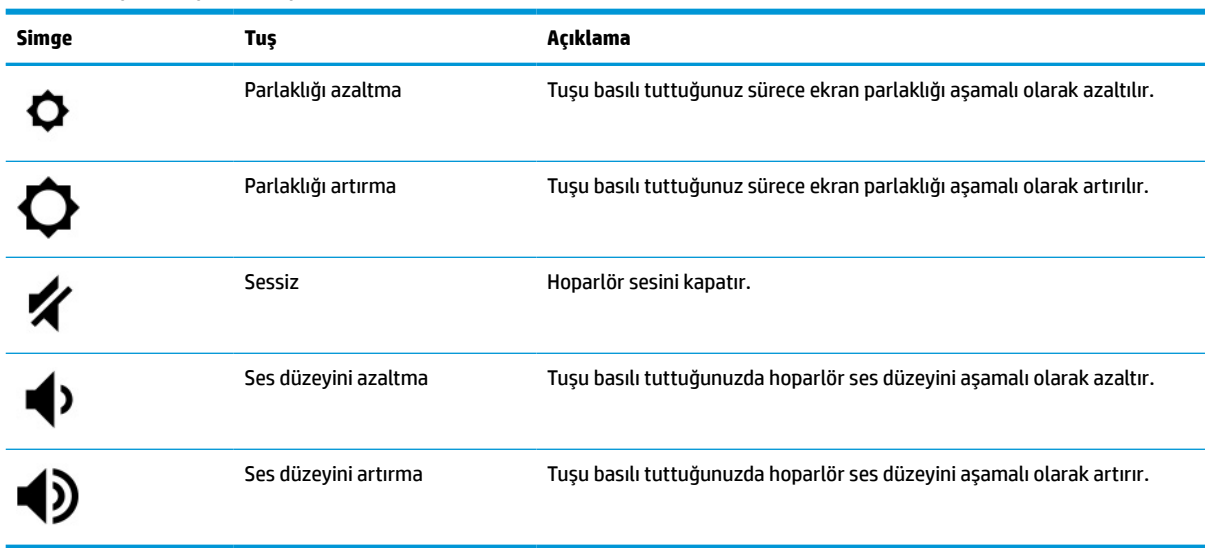

## **Alt taraf**

Alt taraftaki bileşenleri belirlemek için resim ve tabloyu kullanın.

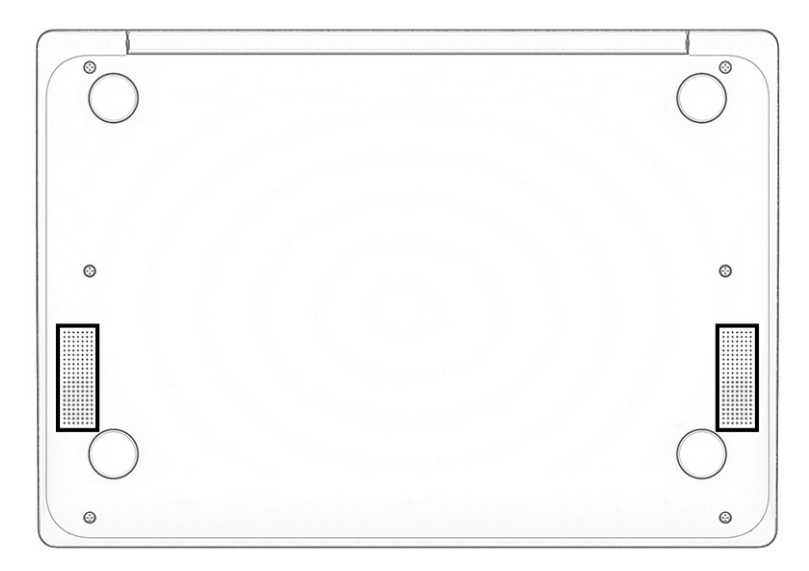

**Tablo 1-7 Alt taraftaki bileşenler ve açıklama**

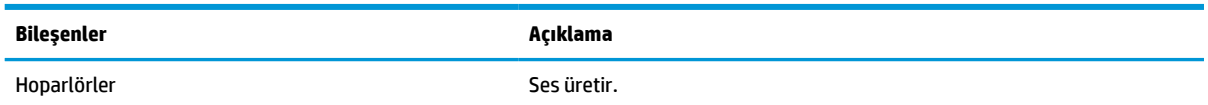

# **Etiketler**

Bilgisayara yapıştırılan etiketler, sistem sorunlarını giderirken veya bilgisayarla uluslararası seyahat ederken gerek duyabileceğiniz bilgileri sağlar. Etiketler kağıt şeklinde olabilir ya da ürünün üzerine basılmış olabilir.

**ÖNEMLİ:** Bu bölümde açıklanan etiketler için aşağıdaki konumları kontrol edin: Bilgisayarın alt kısmı, pil yuvasının içi, servis kapağının altı, ekranın arkası veya tablet desteğinin alt kısmı.

● Servis etiketi: Bilgisayarınızı tanımlayan önemli bilgiler sağlar. Destek ekibinden yardım istediğinizde, seri numarasının yanı sıra muhtemelen ürün numarasını veya model numarasını söylemeniz istenecektir. Destek ekibiyle iletişime geçmeden önce bu numaraları bulun.

Servis etiketiniz, aşağıdaki örneklerden birine benzer. Bilgisayarınızdaki servis etiketine en çok benzeyen resme başvurun.

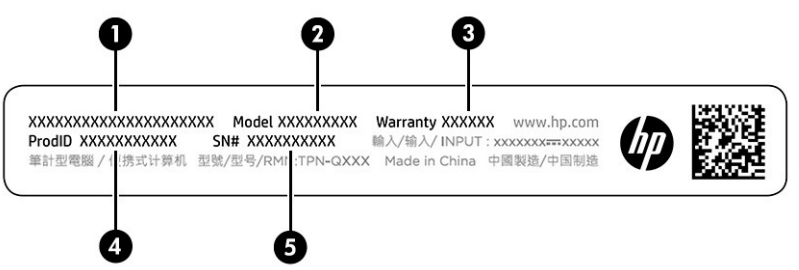

**Tablo 1-8 Servis etiketi bileşenleri**

| <b>Bileşen</b> |                |
|----------------|----------------|
| (1)            | HP ürün adı    |
| (2)            | Model numarası |
| (3)            | Garanti süresi |
| (4)            | Ürün kimliği   |
| (5)            | Seri numarası  |

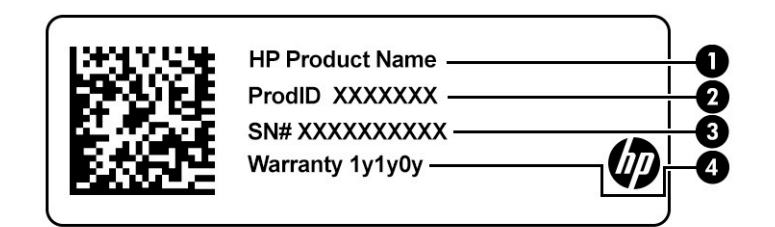

#### **Tablo 1-9 Servis etiketi bileşenleri**

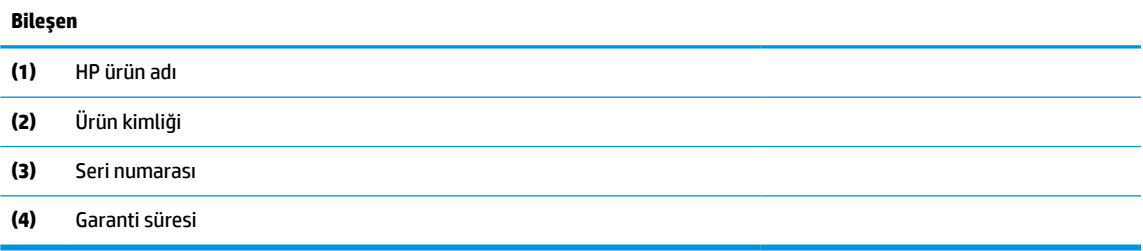

- Yasal düzenleme etiketi: Bilgisayarla ilgili yasal düzenleme bilgilerini sağlar.
- Kablosuz sertifikası etiketi/etiketleri: İsteğe bağlı olarak kullanılabilecek kablosuz cihazlarla ilgili bilgileri ve cihazın kullanımının onaylandığı ülke veya bölgeler için onay işaretlerini sağlar.

# <span id="page-13-0"></span>**2 Ekranda gezinme**

Bilgisayar modeline bağlı olarak, bilgisayar ekranında bir veya daha fazla yöntem kullanarak gezinebilirsiniz.

- Dokunma hareketlerini doğrudan bilgisayar ekranı üzerinde kullanın.
- Dokunma hareketlerini dokunmatik yüzey üzerinde kullanın.

## **Dokunmatik yüzeyi ve dokunmatik ekran hareketlerini kullanma**

Dokunmatik yüzey, basit dokunma hareketlerini kullanarak bilgisayar ekranında gezinmenize ve işaretçiyi kontrol etmenize yardımcı olur. Bir dokunmatik yüzeyde gezinmek için (yalnızca belirli ürünlerde) ekrana doğrudan bu bölümde açıklanan hareketleri kullanarak dokunun.

### **Dokunma**

Ekranda bir öğe seçmek veya açmak için dokunma ya da çift dokunma hareketini kullanın.

● Ekranda bir öğenin üzerine gelin, sonra bir parmağınızla dokunmatik yüzey veya dokunmatik ekran alanına dokunarak öğeyi seçin. Açmak için üzerine çift dokunun.

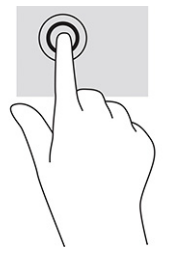

● Bağlama duyarlı menüyü görüntülemek için iki parmağınızla dokunmatik yüzey alanına veya dokunmatik ekrana dokunun.

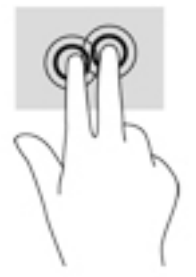

## **Kaydırma (yalnızca dokunmatik yüzey)**

Kaydırma, bir sayfa ya da resimde yukarı, aşağı veya yanlara doğru hareket ederken yararlıdır. İki parmakla sola veya sağa kaydırma hareketi yapmak, iki yandan birinde görüntülenebilecek daha fazla içerik varsa ekranı kaydırır veya web tarayıcısı geçmişinde ileri geri gider.

İki parmağınızı hafifçe aralıklı şekilde dokunmatik yüzey alanına yerleştirin ve ardından yukarı, aşağı, sola veya sağa sürükleyin.

**WOT:** Parmaklarınızın hızı, kaydırma hızını belirler.

<span id="page-14-0"></span>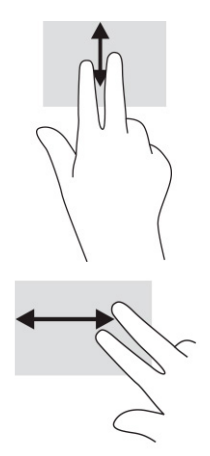

● Chrome'da sekmeler arasında gezinmek için üç parmağınızı dokunmatik yüzey alanında sola veya sağa kaydırın.

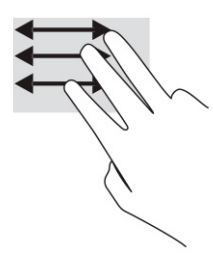

## **Tek parmakla kaydırma (yalnızca dokunmatik ekran)**

Tek parmakla sola ya da sağa kaydırma hareketi, web tarayıcısı geçmişinde geri ya da ileri hareket etmenizi sağlar.

- Bir parmağınızı dokunmatik ekrana yerleştirdikten sonra parmağınızla ekran üzerinde sola ya da sağa sürükleme hareketini yapın.
- **WE** NOT: Parmaklarınızın hızı, kaydırma hızını belirler.

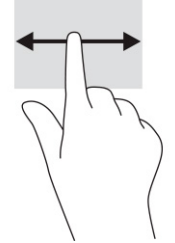

## **Tek parmakla çekme (yalnızca dokunmatik ekran)**

Tek parmakla yukarı çekme hareketi, rafınızı gizlemenizi ya da görüntülemenizi sağlar. Sık kullanılan uygulamaların kısayolları rafta bulunur, böylece bu uygulamaları kolayca bulabilirsiniz.

Parmağınızı ekranın alt tarafında yerleştirip kısa bir mesafede hızla yukarı kaydırdıktan sonra kaldırın.

<span id="page-15-0"></span>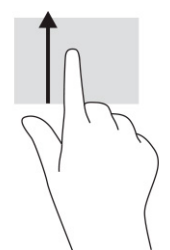

## **İki parmakla sıkıştırarak yakınlaştırma veya uzaklaştırma (yalnızca dokunmatik ekran)**

İki parmakla sıkıştırarak yakınlaştırma hareketini kullanarak resim veya metinleri yakınlaştırın veya uzaklaştırın.

- İki parmağınızı aralıklı olarak dokunmatik ekrana yerleştirip ardından birbirine yaklaştırarak uzaklaştırma yapın.
- İki parmağınızı bitişik olarak dokunmatik ekrana yerleştirip ardından birbirinden uzaklaştırarak yakınlaştırma yapın.

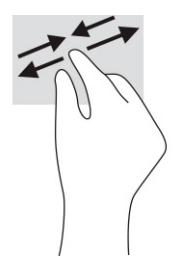

# <span id="page-16-0"></span>**3 Güç ve pil**

Bilgisayarınız pil gücüyle veya harici güç kaynağına bağlanarak çalışabilir. Bilgisayar pil gücüyle çalışıyorsa ve pili şarj etmek için harici güç kaynağı kullanılmıyorsa pil şarjını izlemek ve korumak önemlidir.

# **Fabrikada mühürlenmiş pil**

Bu üründe pil kolayca değiştirilemez. Pilin çıkarılması veya değiştirilmesi, garanti kapsamınızı etkileyebilir. Pil artık şarj tutmuyorsa desteğe başvurun.

Bir pil kullanım ömrünü tamamladığında, pili genel ev atıkları ile birlikte atmayın. Pili elden çıkarmak için bölgenizdeki yerel yasaları ve düzenlemeleri izleyin.

## **Pili şarj etme**

Bilgisayarı harici güç kaynağına bağladığınızda, pil şarj olmaya başlar ve Güç simgesinin görünümü değişir.

- **1.** AC adaptörünü bilgisayara bağlayın.
- **2.** AC adaptörünü ve pil ışığını kontrol ederek pilin şarj olduğunu doğrulayın. Bu ışık, bilgisayarın sağ ya da sol tarafında, güç konektörünün yanında yer alır.

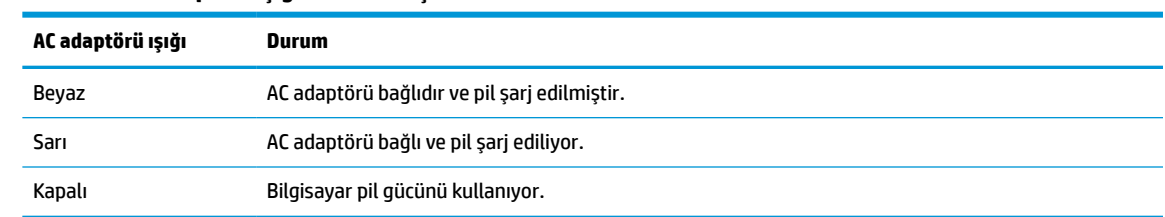

#### **Tablo 3-1 AC adaptörü ışığı ve durum açıklaması**

**3.** Pil şarj olurken AC adaptörü ve pil ışığı beyaz renge dönene kadar AC adaptörünü bağlı tutun.

# <span id="page-17-0"></span>**4 Baskı**

Bilgisayarınızdan baskı almak için birkaç farklı yöntem kullanabilirsiniz.

- Google® Chrome™ inOS baskı çözümüyle baskı alın.
- HP Print for Chrome uygulamasını kullanarak Google Chrome'dan baskı alın.

**WOT:** HP Print for Chrome kullandığınızda yazıcıyı Google Chrome inOS baskı çözümüne kaydedemezsiniz.

# **Google Chrome inOS baskı çözümü ile baskı alma**

Google Chrome inOS baskı çözümü, Chromebook'lar için yerleşik bir baskı çözümüdür. 2017 ve sonrasında üretilen HP yazıcılar otomatik olarak desteklenir. Daha fazla bilgi için Google Chrome web sitesine bakın.

- **1.** <https://support.google.com/chrome> adresine gidin.
- **2.** Arama simgesini seçin, yazıcı kurma kelimelerini yazın ve ardından **Yazıcı kurma**'yı seçin.

**W** NOT: Enter tuşuna basmayın.

**3.** Ekrandaki yönergeleri izleyin.

## **Google Chrome'dan baskı alma**

Google Chrome'dan dışında bir baskı yöntemi için HP Print for Chrome uygulamasını kullanın. HP Print for Chrome uygulamasını Chrome Web mağazasından yükleyebilirsiniz. Daha fazla bilgi için HP web sitesine bakın.

- **1.** <http://www.hp.com/support> adresine gidin.
- **2.** Sayfanın sağ üst kısmındaki arama simgesini seçin, HP Print for Chrome uygulamasını kullanarak baskı alma kelimelerini arayın ve ardından enter tuşuna basın.
- **3.** Ekrandaki yönergeleri izleyin.

# <span id="page-18-0"></span>**5 Yedekleme, geri yükleme ve kurtarma**

Bu bölümde, kişisel verilerinizin yedeklenmesi, bilgisayarınızın orijinal fabrika koşullarına sıfırlanması ve Chromebook Kurtarma Yardımcı Programı ile işletim sisteminizin kurtarılması gibi standart işlemler hakkında bilgiler verilmektedir.

## **Yedekleme**

Verilerinizi isteğe bağlı bir USB flash sürücüye ya da SD™ bellek kartına veya Google Drive™ aracılığıyla yedekleyebilirsiniz.

Yedek oluşturma hakkında ayrıntılı bilgi için <http://www.support.google.com> adresine gidin.

## **Sıfırlama**

Fabrika değerlerine sıfırlama, İndirilenler klasöründeki dosyalar da dahil olmak üzere bilgisayarınızın sabit sürücüsündeki bilgileri siler. Sıfırlamadan önce dosyalarınızı isteğe bağlı bir USB flash sürücüye veya SD bellek kartına ya da Google Drive aracılığıyla yedekleyin. Fabrika sıfırlaması, bu konumlardaki dosyalarınızı silmeyecektir.

Aşağıdaki durumlarda bilgisayarınızı sıfırlamak isteyebilirsiniz:

- "Bu Chrome cihazını sıfırlayın" iletisini görürseniz.
- Kullanıcı profilinizle veya ayarlarınızla ilgili sorunlar yaşıyorsanız.
- Bilgisayarınızı yeniden başlattığınız halde bilgisayarınız düzgün çalışmıyorsa.
- Bilgisayarınızın sahibini değiştirmek istiyorsanız.

Bilgisayarınızı sıfırlamak için:

- **1. Ayarlar** menüsü altında **Gelişmiş**'i seçin.
- **2. Powerwash** bölümünde, **Powerwash**'u seçin.
- **3. Yeniden Başlat**'ı seçin.
- **4.** Görüntülenen pencerede **Powerwash** seçeneğini belirttikten sonra **Devam**'ı seçin.
- **5.** Bilgisayarınızı sıfırlamak ve Google Hesabınızla giriş yapmak için ekrandaki yönergeleri izleyin.
- **NOT:** Bilgisayarınızı sıfırladıktan sonra oturum açtığınız hesap, bilgisayarın sahibinin hesabı olarak kabul edilir.
- **6.** Sıfırlama tamamlandıktan sonra bilgisayarınızı kurup sorunun çözülüp çözülmediğini kontrol edebilirsiniz.

## **Kurtarma**

Chrome OS™ düzgün çalışmadığında bir kurtarma işlemi gerçekleştirebilirsiniz. Kurtarma işlemi işletim sistemini, yazılım programlarını ve orijinal fabrika ayarlarını yeniden yükler. Tüm hesaplar için yerel olarak kayıtlı dosyaları ve kayıtlı ağları siler. Sistem kurtarma, Google Hesaplarını ve Google Drive ile eşitlenmiş verileri etkilemez.

- <span id="page-19-0"></span>**Ü** öNEMLİ: Kurtarma, indirilmiş dosyalarınız da dahil olmak üzere bilgisayarınızın sabit sürücüsündeki her şeyi kalıcı olarak siler. Mümkünse bilgisayarınızda kurtarma işlemi gerçekleştirmeden önce dosyalarınızı yedekleyin.
- **NOT:** Bilgisayarınızda sistem kurtarma işlemi gerçekleştirme konusunda daha fazla bilgi için <http://www.support.google.com> adresine gidin.

Kurtarma işlemine başlamadan önce aşağıdakilere sahip olmanız gerekir:

- 4 GB veya daha büyük kapasiteli bir USB flash sürücü ya da SD bellek kartı. Kurtarma medyası oluşturulduğunda bu depolama cihazındaki tüm veriler silinir, bu nedenle bu işleme başlamadan önce cihazdaki tüm dosyaları yedekleyin.
- İnternet erişimi olan bir bilgisayar. Ayrıca, bilgisayarda yönetici haklarınızın olması da gerekir.
- Bilgisayarın AC adaptörü. Kurtarma işlemi sırasında bilgisayar AC güç kaynağına bağlı olmalıdır.
- Bilgisayarınızda "Chrome OS eksik veya hasarlı" ekranı görüntüleniyor. Bu ileti henüz görüntülenmiyorsa:
	- Bilgisayarı açın, esc+f3 tuşlarını basılı tutarken güç düğmesine basın. Bilgisayarı yeniden başlar ve ekranda "Chrome OS eksik veya hasarlı" iletisi görünür.

### **Chromebook Kurtarma Yardımcı Programı'nı kurma**

Chromebook™ Kurtarma Yardımcı Programı, orijinal işletim sistemini ve fabrikada yüklenen yazılım programlarını kurtarır. Bu yardımcı programı herhangi bir bilgisayardaki Chrome Web mağazasından yükleyebilirsiniz.

Chromebook Kurtarma Yardımcı Programı'nı kurmak için:

**▲** Chrome Web Mağazası'nı açın, chrome kurtarma kelimelerini arayın. Uygulamalar listesinden **Chromebook Kurtarma Yardımcı Programı**'nı seçin ve ekrandaki yönergeleri izleyin.

#### **Kurtarma medyası oluşturma**

Orijinal işletim sistemini ve fabrikada yüklenen yazılım programlarını kurtarmak için kurtarma medyasını kullanabilirsiniz.

Kurtarma medyası oluşturmak için:

- **1.** İnternet erişimi olan bir bilgisayarı açın.
	- **X** NOT: Bilgisayarda yönetici haklarınızın olması gerekir.
- **2. Başlatıcı** simgesini ve ardından **Tüm Uygulamalar**'ı seçin.
- **3.** Uygulamalar penceresinde, **Kurtarma**'yı ve ardından **Başlarken**'i seçin.
- **4.** Kurtarma medyasını oluşturmak için ekrandaki yönergeleri izleyin.

**MOT:** Kurtarma medyanızdaki tüm veriler ve bölümler silinir. İşlem tamamlanana kadar USB flash sürücüyü ya da SD bellek kartını çıkarmayın.

### **Chrome işletim sistemi kurtarma**

Oluşturmuş olduğunuz kurtarma medyasını kullanarak bilgisayarınızdaki Chrome işletim sistemini kurtarmak için şu talimatları izleyin:

- <span id="page-20-0"></span>**1.** Bilgisayarınıza bağlı tüm harici cihazların bağlantısını kesin, güç kablosunu bağlayın ve ardından bilgisayarı açın.
- **2.** Kurtarma moduna girmek için esc+f3 tuşlarını basılı tutarken güç düğmesine basın. "Chrome OS eksik veya hasarlı" ekranı görüntülendiğinde kurtarma medyasını bilgisayarınıza takın. Kurtarma işlemi hemen başlar.
- **3.** Chrome'un, kurtarma medyasının bütünlüğünü doğrulamasını bekleyin.
- **MOT:** Doğrulama sırasında kurtarma işlemini iptal etmeniz gerekiyorsa bilgisayar kapanana kadar güç düğmesini basılı tutun. Doğrulama adımı tamamlandıktan sonra sistem kurtarma işlemini kesmeyin.
- **NOT:** Bir hata iletisi görüntülenirse Chrome Kurtarma Yardımcı Programı'nı yeniden çalıştırmanız veya farklı bir USB flash sürücü ya da SD bellek kartı kullanmanız gerekebilir.
- **4.** "Sistem Kurtarma tamamlandı" iletisi görüntülendiğinde kurtarma medyasını çıkarın.

Bilgisayar, yeniden yüklenen Chrome OS ile yeniden başlar.

## **Bir sıfırlama veya kurtarma sonrasında bilgisayarınızı kurma**

Bir sıfırlama veya kurtarma işlemi tamamlandıktan sonra ilk kurulum işlemini gerçekleştirin.

Bilgisayarı kurma hakkında daha fazla bilgi için <http://www.support.google.com> adresine gidin.

## **Kurtarma medyasını silme ve yeniden biçimlendirme**

Kurtarma medyası oluşturduğunuzda USB flash sürücü veya SD bellek kartı bir kurtarma aracı olarak biçimlendirilir. Kurtarma işleminden sonra depolama cihazınızı yeniden kullanmak için kurtarma medyasını silmeniz gerekir. Kurtarma medyasını silmek için Chromebook Kurtarma Yardımcı Programını kullanmak üzere şu adımları izleyin:

- **1. Başlatıcı** simgesini ve ardından **Tüm Uygulamalar**'ı seçin.
- **2.** Uygulamalar penceresinde **Kurtarma** öğesini seçin.
- **3. Ayarlar** simgesini ve ardından **Kurtarma medyasını sil** öğesini seçin.
- **4.** Taktığınız USB flash sürücüyü veya SD bellek kartını seçin, **Devam**'ı ve ardından **Şimdi sil**'i seçin.
- **5.** Kurtarma medyası silindikten sonra Chromebook Kurtarma Yardımcı Programını kapatmak için **Bitti**'yi seçin ve sonra USB flash sürücüyü veya SD bellek kartını çıkarın.

Medya, işletim sisteminiz tarafından sağlanan bir biçimlendirme aracı kullanılarak biçimlendirilmeye hazırdır.

# <span id="page-21-0"></span>**6 Ek HP kaynakları**

Ürünle ilgili ayrıntıları, kullanıma ilişkin bilgileri ve daha fazlasını sağlayan kaynakları bulmak için bu tabloyu kullanın.

#### **Tablo 6-1 Ek bilgiler**

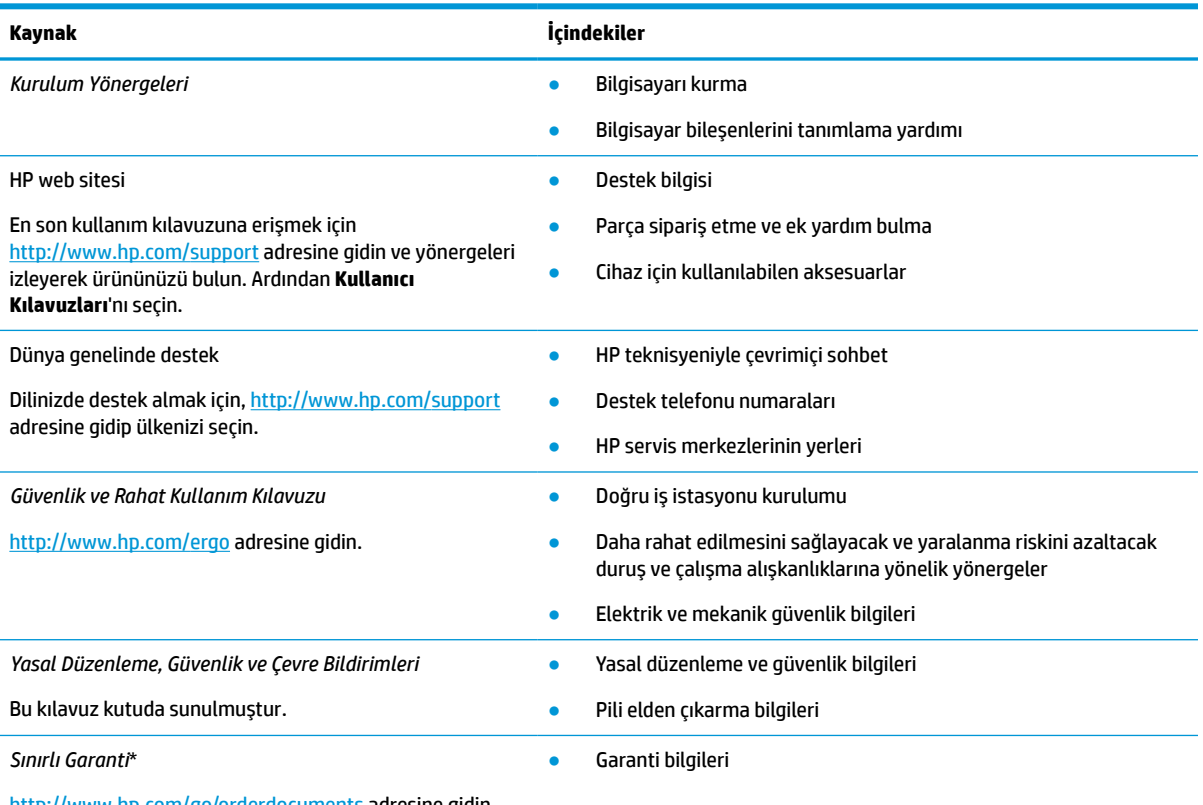

<http://www.hp.com/go/orderdocuments> adresine gidin.

\*HP Sınırlı Garantisi'ni ürününüzle birlikte verilen kullanım kılavuzları arasında ve/veya kutuda sunulan CD veya DVD'de bulabilirsiniz. HP, bazı ülkelerde veya bölgelerde, kutuya basılı bir garanti eklemiş olabilir. Garantinin basılı biçimde verilmediği ülkelerde veya bölgelerde, <http://www.hp.com/go/orderdocuments> adresinden bir kopya isteyebilirsiniz. Asya Pasifik bölgesinde satın alınan ürünler için POD, PO Box 161, Kitchener Road Post Office, Singapore 912006 adresinden HP'ye mektup gönderebilirsiniz. Ürününüzün adını, adınızı, telefon numaranızı ve posta adresinizi belirtin.

# <span id="page-22-0"></span>**7 Belirtimler**

Giriş gücü derecelendirmeleri ve çalıştırma belirtimleri, bilgisayarınızla seyahat ettiğiniz veya bilgisayarınızı sakladığınız dönemlere yönelik faydalı bilgiler sağlar.

# **Giriş gücü**

Bu bölümdeki güç bilgileri, bilgisayarı uluslararası bir seyahatte yanınızda götürmeyi planladığınızda yardımcı olabilir.

Bilgisayar AC veya DC güç kaynağıyla sağlanabilecek DC gücüyle çalışır. AC güç kaynağı değeri 100–240 V, 50– 60 Hz olmalıdır. Bilgisayar ayrı bir DC güç kaynağı ile kullanabilmesine karşın, yalnızca bu bilgisayarla kullanılmak üzere HP tarafından sağlanan ve onaylanan AC adaptörü veya DC güç kaynağıyla kullanılmalıdır.

Bilgisayar, aşağıdaki özelliklerden biri veya birden fazla aralıktaki DC güç beslemesinde çalışabilir. Çalışma voltajı ve akımı platforma göre değişiklik gösterir. Bilgisayarınızın voltaj ve akım bilgileri yasal düzenleme etiketinde yer alır.

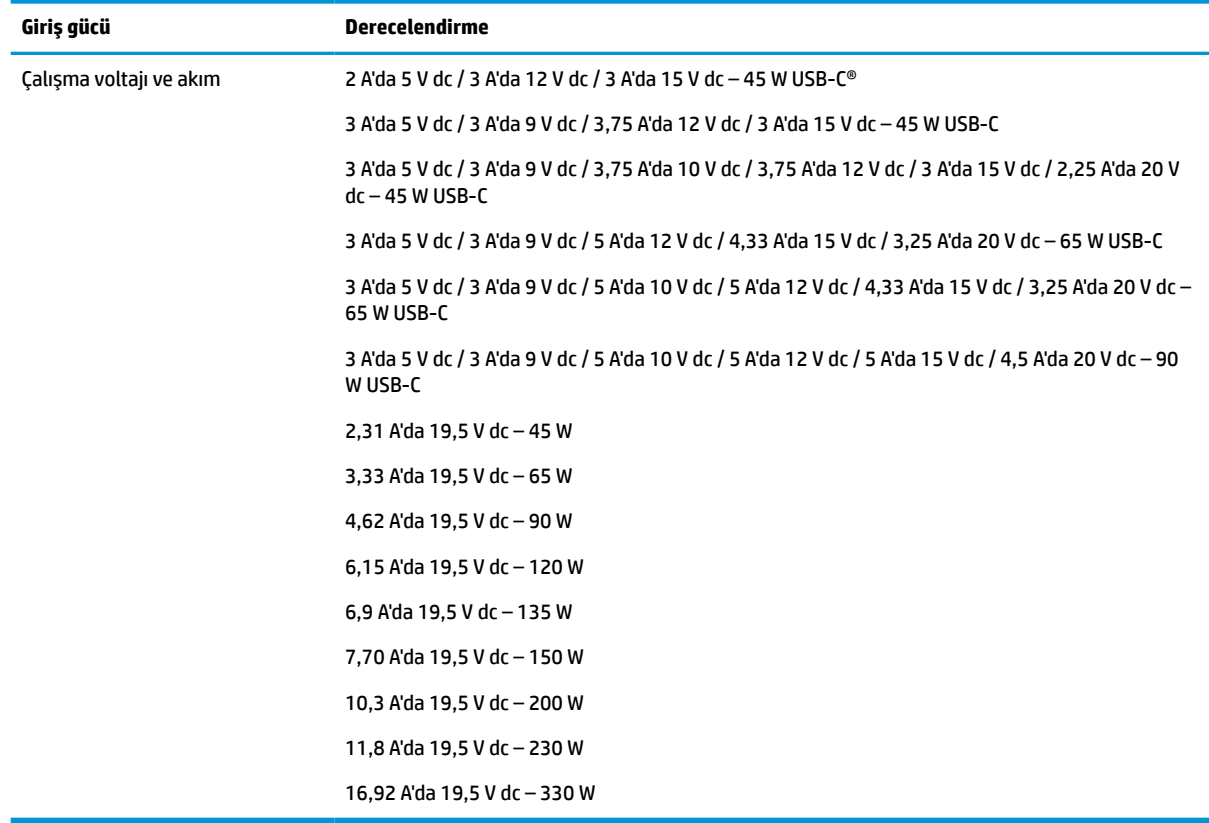

#### **Tablo 7-1 DC güç özellikleri**

**27 NOT:** Bu ürün, Norveç'te BT güç sistemleri için faz-faz voltajı 240 V rms'yi aşmayacak şekilde tasarlanmıştır.

# <span id="page-23-0"></span>**Çalışma ortamı**

Bilgisayarınızla seyahat ederken veya bilgisayarınızı sakladığınız dönemlerde faydalanabileceğiniz bilgiler için çalıştırma özelliklerini kullanın.

#### **Tablo 7-2 Çalışma ortamı özellikleri**

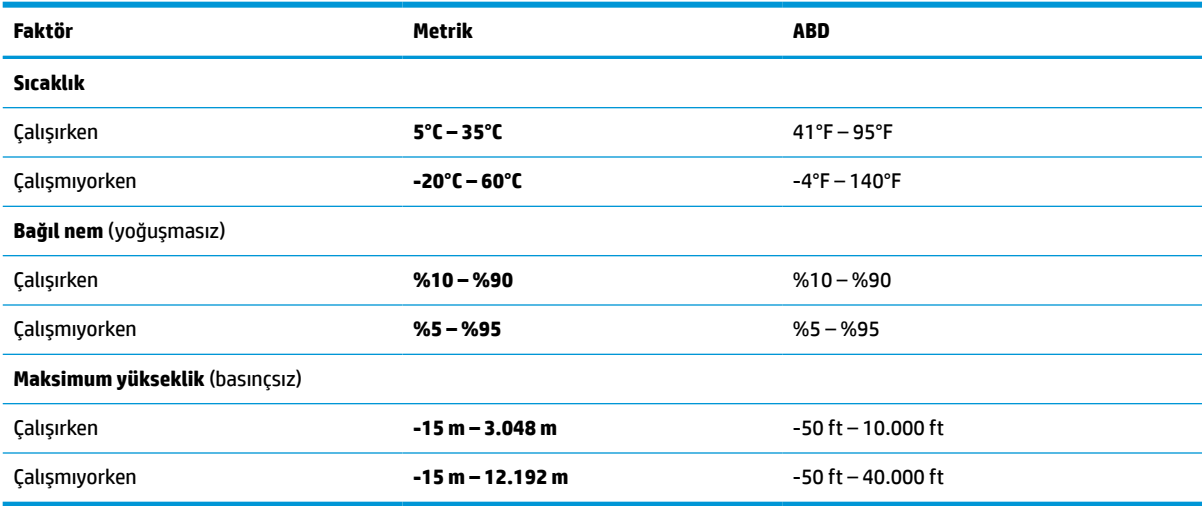

# <span id="page-24-0"></span>**8 Elektrostatik deşarj**

Elektrostatik deşarj, iki nesne birbirine temas ettiğinde statik elektriğin boşalmasıdır (örneğin, halıda yürüyüp sonra metal bir kapı koluna dokunduğunuzda aldığınız şok).

Parmaklardaki veya diğer elektrostatik iletkenlerdeki statik elektriğin deşarj olması, elektronik bileşenlere zarar verebilir.

**Üz önemli:** Bilgisayarın veya sürücülerin hasar görmesini veya veri kaybı yaşanmasını önlemek için aşağıdaki önlemleri alın:

- Çıkarma veya takma yönergeleri sizi bilgisayarı fişten çekmeye yönlendiriyorsa öncelikle düzgün topraklama yapıldığından emin olun.
- Takmaya hazır olana dek, bileşenleri statik elektriğe karşı korumalı kaplarında tutun.
- Pimlerle, uçlarla ve devrelerle temas etmekten kaçının. Elektronik bileşenlere olabildiğince az dokunun.
- Manyetik olmayan aletler kullanın.
- Bir bileşeni elinize almadan önce, boyasız metal yüzeyine dokunarak statik elektriği boşaltın.
- Çıkardığınız bir bileşeni statik elektriğe karşı korumalı bir kaba koyun.

# <span id="page-25-0"></span>**9 Erişilebilirlik**

HP'nin amacı, tek başına veya uygun üçüncü taraf yardımcı teknoloji (AT) cihazlarıyla veya uygulamalarla herkesin her yerde kullanabileceği ürünler, hizmetler ve bilgiler tasarlamak, üretmek ve piyasaya sunmaktır.

## **HP ve erişilebilirlik**

HP, çeşitliliği, katılımı ve iş/yaşam dengesini şirketin yapısına nakşetmek istediği için bu, HP'nin yaptığı her işte kendini gösterir. HP, dünya genelinde insanları teknolojinin gücüne bağlamaya odaklı kapsayıcı bir ortam yaratmaya çalışır.

## **İhtiyaç duyduğunuz teknoloji araçlarını bulma**

Teknoloji, potansiyelinizi açığa çıkarabilir. Yardımcı teknoloji engelleri ortadan kaldırır ve evde, işte ve toplulukta bağımsız olmanızı sağlar. Yardımcı teknoloji, elektronik ve bilgi teknolojilerinin işlevsel özelliklerini artırmaya, korumaya ve geliştirmeye yardımcı olur.

Daha fazla bilgi için bkz. [En iyi yardımcı teknolojiyi bulma, sayfa 21.](#page-26-0)

### **HP bağlılığı**

HP, engelli bireyler için erişilebilir ürünler ve hizmetler sunmaya kararlıdır. Bu bağlılık, şirketin çeşitlilik hedeflerini destekler ve teknolojinin faydalarının herkese sunulmasını sağlamaya yardımcı olur.

HP'nin erişilebilirlik hedefi, engelli bireyler dahil herkes tarafından ister tek başına isterse uygun yardımcı cihazlar ile birlikte kullanılabilecek ürün ve hizmetler tasarlamak, üretmek ve pazarlamaktır.

Bu hedefe ulaşmak için bu Erişilebilirlik Politikası, HP'nin faaliyetlerinin yönlendiren yedi temel hedef belirler. Tüm HP yöneticileri ve çalışanlarının, görev ve sorumlulukları doğrultusunda bu hedefleri ve uygulamalarını desteklemesi beklenir:

- HP'de erişilebilirlik sorunlarına dair farkındalık seviyesini yükseltmek ve erişilebilir ürünler ve hizmetler tasarlamak, üretmek, pazarlamak ve sunmak üzere ihtiyaç duydukları eğitimleri çalışanlara vermek.
- Ürünler ve hizmetler için erişilebilirlik yönergeleri geliştirmek ve bu yönergelerin rekabetçi, teknik ve ekonomik olarak uygun olan yerlerde uygulanması için ürün geliştirme gruplarını sorumlu tutmak.
- Engelli bireyleri, erişilebilirlik yönergelerinin geliştirilmesine ve ürün ve hizmetlerin tasarım ve test sürecine dahil etmek.
- Erişilebilirlik özelliklerini belgelemek ve HP ürün ve hizmetleriyle ilgili bilgileri erişilebilir bir biçimde kamuya açık hale getirmek.
- Önde gelen yardımcı teknoloji ve çözüm sağlayıcılarla ilişkiler kurmak.
- HP ürünleriyle ve hizmetleriyle ilgili yardımcı teknolojileri geliştiren iç ve dış araştırma ve geliştirme faaliyetlerini desteklemek.
- Erişilebilirlik için endüstri standartlarına ve yönergelere destek ve katkıda bulunmak.

## **Uluslararası Erişilebilirlik Uzmanları Birliği (IAAP)**

IAAP; ağ iletişimi, eğitim ve sertifikasyon yoluyla erişilebilirlik uzmanlığını ilerletmeye odaklanmış, kâr amacı gütmeyen bir birliktir. Amaç, erişilebilirlik uzmanlarının kariyerlerini geliştirmelerine ve ilerletmelerine

<span id="page-26-0"></span>yardımcı olmak ve kuruluşların erişilebilirliği ürünlerine ve altyapılarına daha iyi entegre etmelerini sağlamaktır.

Kurucu üye olarak HP, erişilebilirlik alanında ilerleme sağlamak için diğer kuruluşlara katılmıştır. Bu bağlılık, HP'nin, engelli bireylerin etkili bir şekilde kullanabileceği ürün ve hizmetleri tasarlama, üretme ve pazarlama konusundaki erişilebilirlik hedefini destekler.

IAAP birbirlerinden bilgiler alabilmeleri için bireyler, öğrenciler ve organizasyonlar arasında bağlantı sağlayarak mesleği daha güçlü hale getirecektir. Daha fazla bilgi edinmek isterseniz çevrimiçi topluluğa katılmak, bültenlere kaydolmak ve üyelik seçenekleri hakkında bilgi edinmek için <http://www.accessibilityassociation.org> adresine gidin.

### **En iyi yardımcı teknolojiyi bulma**

Engelli veya yaşa bağlı sınırlamaları olan bireyler dahil herkes iletişim kurabilmeli, kendini ifade edebilmeli ve teknolojiyi kullanarak dünya ile bağlantı kurabilmelidir. HP, hem HP içinde hem müşterilerimiz ve ortaklarımız arasında erişilebilirliğe dair farkındalığı artırmaya kararlıdır.

Gözlerinizi yormayan büyük fontlar, ellerinizi dinlendirmenizi sağlayan ses tanıma özelliği veya özel durumunuza yardımcı olacak diğer yardımcı teknolojiler gibi çok çeşitli yardımcı teknolojiler HP ürünlerini kullanmayı kolaylaştırır. Seçiminizi nasıl yaparsınız?

#### **İhtiyaçlarınızı değerlendirme**

Teknoloji, potansiyelinizi açığa çıkarabilir. Yardımcı teknoloji engelleri ortadan kaldırır ve evde, işte ve toplulukta bağımsız olmanızı sağlar. Yardımcı teknoloji (AT), elektronik ve bilgi teknolojilerinin işlevsel özelliklerini artırmaya, korumaya ve geliştirmeye yardımcı olur.

Birçok AT ürünü arasından seçim yapabilirsiniz. AT değerlendirmeniz; birkaç ürünü değerlendirmenize, sorularınızı yanıtlamanıza ve durumunuz için en iyi çözümü seçmenize olanak tanımalıdır. AT değerlendirmelerini gerçekleştirebilen uzmanların fiziksel terapi, mesleki terapi, konuşma/dil patolojisi ve daha birçok uzmanlık alanından gelen lisanslı veya sertifikalı kişiler olduklarını göreceksiniz. Bazıları ise sertifikalı veya lisanslı olmasa bile değerlendirme bilgileri sağlayabilir. Uzmanın ihtiyaçlarınıza uygun olup olmadığını belirlemek için deneyimi, uzmanlığı ve ücretleri hakkında sorular sormak isteyeceksiniz.

#### **HP ürünleri için erişilebilirlik**

Bu bağlantılar, çeşitli HP ürünlerinde bulunan erişilebilirlik özellikleri ve yardımcı teknoloji hakkında bilgi sağlar. Bu kaynaklar, durumunuz için en uygun yardımcı teknoloji özelliklerini ve ürünleri seçmenize yardımcı olacaktır.

- HP Yaşlanma ve Erişilebilirlik: <http://www.hp.com> adresine gidin, arama kutusuna Erişilebilirlik yazın. **Yaşlanma ve Erişilebilirlik Ofisi** öğesini seçin.
- HP bilgisayarlar: Windows 7, Windows 8 ve Windows 10 için <http://www.hp.com/support> adresine gidin, **Bilgilerimiz içinde arama yap** arama kutusuna Windows Erişilebilirlik Seçenekleri yazın. Sonuçlar içerisinden uygun işletim sistemini seçin.
- HP Alışveriş, HP ürünleri için çevre birimleri <http://store.hp.com> adresine gidin, **Alışveriş yap** öğesini seçin, sonra da **Monitörler** veya **Aksesuarlar** öğesini seçin.

HP ürününüzdeki erişilebilirlik özellikleriyle ilgili ek desteğe ihtiyacınız varsa bkz. [Desteğe başvurma,](#page-29-0) [sayfa 24](#page-29-0).

Ek yardım sağlayabilecek harici iş ortakları ve tedarikçiler için ek bağlantılar:

- Microsoft Erişilebilirlik bilgileri [\(Windows 7, Windows 8, Windows 10, Office\)](http://www.microsoft.com/enable)
- Google Ürünleri erişilebilirlik bilgileri [\(Android, Chrome, Google Apps\)](https://www.google.com/accessibility/)

## <span id="page-27-0"></span>**Standartlar ve mevzuat**

Dünya çapında ülkeler, engellilerin ürün ve hizmetlere erişimini artırmak için düzenlemeler yürürlüğe koymaktadır. Bu düzenlemeler geçmişten günümüze telekomünikasyon ürünleri ve hizmetleri, belirli iletişimlere ve video oynatma özelliklerine sahip bilgisayar ve yazıcılar, bunların ilgili kullanıcı belgeleri ve müşteri desteği için geçerlidir.

#### **Standartlar**

ABD Erişim Kurulu; fiziksel, duyusal veya bilişsel engelliler için bilgiye ve iletişim teknolojilerine (ICT) erişimi düzenlemek için Federal Satın Alma Yönetmeliği (FAR) standartları Bölüm 508'i oluşturmuştur.

Standartlar, çeşitli teknolojilere özgü teknik kriterleri ve kapsanan ürünlerin fonksiyonel özelliklerine odaklanan performans tabanlı gereklilikleri içerir. Özel kriterler; yazılım uygulamaları ve işletim sistemlerini, web tabanlı bilgi ve uygulamaları, bilgisayarları, telekomünikasyon ürünlerini, video ve multimedyayı ve bağımsız kapalı ürünleri kapsar.

#### **Direktif 376 – EN 301 549**

Avrupa Birliği, Direktif 376 ile birlikte EN 301 549 standardını kamuda ICT ürünlerinin satın alınmasına yönelik çevrimiçi araç seti olarak oluşturdu. Standartta ICT ürünleri ve hizmetleri için geçerli olan erişilebilirlik gereksinimleri, her bir gereksinim için test prosedürlerinin ve değerlendirme metodolojisinin açıklamasıyla birlikte belirtilmektedir.

#### **Web İçeriği Erişilebilirlik Yönergeleri (WCAG)**

W3C'nin Web Erişilebilirliği Girişimi (WAI) kapsamındaki Web İçeriği Erişilebilirlik Yönergeleri (WCAG), web tasarımcılarının ve geliştiricilerin engelli veya yaşa bağlı sınırlamaları olan bireylerin gereksinimlerini daha iyi karşılayan siteler oluşturmalarına yardımcı olur.

WCAG, tüm web içeriği (metin, görüntü, ses ve video) ve web uygulamaları genelinde erişilebilirliği artırır. WCAG hassas bir şekilde test edilebilir, anlaşılması ve kullanımı kolaydır ve web geliştiricilerine yenilik esnekliği sağlar. WCAG 2.0, ayrıca [ISO/IEC 40500:2012](http://www.iso.org/iso/iso_catalogue/catalogue_tc/catalogue_detail.htm?csnumber=58625/) onaylıdır.

WCAG, özellikle görsel, işitsel, fiziksel, bilişsel ve nörolojik engellere sahip bireylerin ve erişilebilirlik ihtiyaçları olan ileri yaştaki web kullanıcılarının deneyimlediği web erişim engellerini ele alır. WCAG 2.0 erişilebilir içerik özellikleri sağlar:

- **Algılanabilir** (örneğin, resimler için metin alternatifleri, ses için açıklamalı alt yazı, sunum uyarlanabilirliği ve renk kontrastı ile)
- **Çalıştırılabilir** (klavye erişimi, renk kontrastı, giriş zamanlaması, nöbet önleme ve gezinebilirlik ile)
- **Anlaşılabilir** (okunabilirlik, tahmin edilebilirlik ve giriş yardımı ile)
- **Sağlam** (örneğin, uyumluluğu yardımcı teknolojilerle ele alarak)

#### **Mevzuat ve yönetmelikler**

BT ve bilgilerin erişilebilirliği, hukuki önem taşıyan bir alan haline gelmiştir. Bu bağlantılarda temel mevzuat, yönetmelikler ve standartlar hakkındaki bilgiler verilmiştir.

- Amerika Birleşik [Devletleri](http://www8.hp.com/us/en/hp-information/accessibility-aging/legislation-regulation.html#united-states)
- **[Kanada](http://www8.hp.com/us/en/hp-information/accessibility-aging/legislation-regulation.html#canada)**
- **[Avrupa](http://www8.hp.com/us/en/hp-information/accessibility-aging/legislation-regulation.html#europe)**
- **[Avustralya](http://www8.hp.com/us/en/hp-information/accessibility-aging/legislation-regulation.html#australia)**

# <span id="page-28-0"></span>**Kullanışlı erişilebilirlik kaynakları ve bağlantılar**

Bu kuruluşlar, kurumlar ve kaynaklar; engelliler ve yaşla ilgili kısıtlamalar hakkında faydalı bilgiler sunabilir.

**NOT:** Bu kapsamlı bir liste değildir. Bu kuruluşlar yalnızca bilgi amaçlı olarak verilmiştir. HP, internette karşılaştığınız bilgiler veya kişiler için sorumluluk kabul etmez. Bu sayfadaki listeleme, HP'nin listede yer alan kuruluşları desteklediği anlamına gelmez.

## **Kuruluşlar**

Bu kuruluşlar, engellilik ve yaşla ilgili kısıtlamalar hakkında bilgi veren birçok kuruluştan bazılarıdır.

- Amerikan Engelliler Birliği (AAPD)
- Yardımcı Teknoloji Yasası Programları Birliği (ATAP)
- Amerikan İşitme Kaybı Birliği (HLAA)
- Bilgi Teknolojisi Teknik Yardım ve Eğitim Merkezi (ITTATC)
- **Lighthouse International**
- Ulusal İşitme Engelliler Birliği
- Ulusal Görme Engelliler Federasyonu
- Kuzey Amerika Rehabilitasyon Mühendisliği ve Yardımcı Teknoloji Topluluğu (RESNA)
- İşitme Engelliler ve İşitme Kaybı Olanlar için Telekomünikasyon (TDI)
- W3C Web Erişilebilirliği Girişimi (WAI)

### **Eğitim kurumları**

Bu örnekler dahil olmak üzere birçok eğitim kurumu, engellilik ve yaşla ilgili kısıtlamalar hakkında bilgi sağlar.

- Kaliforniya Üniversitesi, Engellilik Merkezi (CSUN)
- Wisconsin Üniversitesi Madison, İzleme Merkezi
- Minnesota Üniversitesi bilgisayar kolaylıkları programı

## **Engellilik ile ilgili diğer kaynaklar**

Bu örnekler dahil olmak üzere birçok kaynak, engellilik ve yaşla ilgili kısıtlamalar hakkında bilgi sağlar.

- ADA (Engelli Amerikalılar Yasası) Teknik Yardım Programı
- ILO Küresel İş ve Engellilik ağı
- **EnableMart**
- Avrupa Engellilik Forumu
- İş Kolaylığı Ağı
- Microsoft Enable

### **HP bağlantıları**

HP'ye özel bu bağlantılarda, engellilik ve yaşla ilgili sınırlamalar hakkında bilgiler sağlanmaktadır.

[HP konfor ve güvenlik kılavuzu](http://www8.hp.com/us/en/hp-information/ergo/index.html)

[HP kamu sektörü satışları](https://government.hp.com/)

# <span id="page-29-0"></span>**Desteğe başvurma**

HP, engelli müşteriler için erişilebilirlik seçenekleriyle ilgili teknik destek ve yardım sunar.

**NOT:** Destek yalnızca İngilizce dilindedir.

- Teknik destek veya HP ürünlerinin erişilebilirliği hakkında soruları olan, işitme engelli veya işitme güçlüğü yaşayan müşteriler:
	- Pazartesi-Cuma MST 06:00-21:00 arasında TRS/VRS/WebCapTel ile (877) 656-7058 numarasını arayabilirsiniz.
- Teknik destek veya HP ürünlerinin erişilebilirliği hakkında soruları olan, diğer engellere sahip veya yaşa bağlı sınırlamaları olan müşteriler aşağıdaki seçeneklerden birini seçebilir:
	- Pazartesi-Cuma MST 06:00-21:00 arasında (888) 259-5707 numarasını arayabilirsiniz.
	- [Engelli veya yaşa bağlı sınırlamaları olan bireyler](https://h41268.www4.hp.com/live/index.aspx?qid=11387) için iletişim formu'nu doldurabilirsiniz.

# <span id="page-30-0"></span>**Dizin**

#### **A**

AC adaptörü ışığı [2](#page-7-0) AT (yardımcı teknoloji) amaç [20](#page-25-0) bulma [21](#page-26-0)

#### **B**

bağlantı noktaları USB [1](#page-6-0) USB Type-C güç konektörü [2](#page-7-0) baskı [12](#page-17-0) belirtimler [17](#page-22-0) bileşenler alt taraf [6](#page-11-0) ekran [2](#page-7-0) klavye alanı [4](#page-9-0) sağ taraf [1](#page-6-0) sol taraf [2](#page-7-0) bilgisayarla seyahat etme [6](#page-11-0) Bluetooth etiketi [6](#page-11-0) Bölüm 508 erişilebilirlik standartları [22](#page-27-0)

#### **C**

Chromebook Kurtarma Yardımcı Programı, kurma [14](#page-19-0)

**Ç**

çalışma ortamı [18](#page-23-0)

#### **D**

dahili mikrofonlar, belirleme [3](#page-8-0) destek [16](#page-21-0) dokunma hareketleri [8](#page-13-0) dokunmatik ekran hareketleri iki parmakla sıkıştırarak yakınlaştırma veya uzaklaştırma [10](#page-15-0) tek parmakla çekme [9](#page-14-0) tek parmakla kaydırma [9](#page-14-0) dokunmatik ekran kaydırma hareketi [9](#page-14-0) dokunmatik ekranda çekme hareketi [9](#page-14-0)

dokunmatik yüzey alanı, belirleme [4](#page-9-0) Dokunmatik yüzey hareketleri, kaydırma [8](#page-13-0) Dokunmatik yüzey kaydırma hareketi [8](#page-13-0) Dokunmatik yüzey ve dokunmatik ekran hareketleri, dokunma [8](#page-13-0)

#### **E**

elektrostatik deşarj [19](#page-24-0) erişilebilirlik [20](#page-25-0), [21](#page-26-0), [22,](#page-27-0) [23](#page-28-0) erişilebilirlik ihtiyaçları değerlendirmesi [21](#page-26-0) esc tuşu, belirleme [4](#page-9-0) etiketler Bluetooth [6](#page-11-0) kablosuz sertifikası [6](#page-11-0) seri numarası [6](#page-11-0) servis [6](#page-11-0) WLAN [6](#page-11-0) yasal düzenleme [6](#page-11-0)

#### **G**

geri işlem tuşu [5](#page-10-0) giriş gücü [17](#page-22-0) güç tuşu, belirleme [3](#page-8-0) güvenlik kablosu yuvası, belirleme [2](#page-7-0)

#### **H**

hoparlörler, belirleme [6](#page-11-0) HP Yardımcı Politikası [20](#page-25-0)

## **I**

ışıklar AC adaptörü ve pil [2](#page-7-0) kamera [3](#page-8-0)

### **İ**

iki parmakla sıkıştırarak yakınlaştırma veya uzaklaştırma dokunmatik ekran hareketi [10](#page-15-0) ileri işlem tuşu [5](#page-10-0)

işlem tuşları [5](#page-10-0) belirleme [4](#page-9-0) geri [5](#page-10-0) ileri [5](#page-10-0) parlaklığı artırma [6](#page-11-0) parlaklığı azaltma [6](#page-11-0) ses düzeyini artırma [6](#page-11-0) ses düzeyini azaltma [6](#page-11-0) sessiz [6](#page-11-0) tam ekran [5](#page-10-0) uygulamaları görüntüle [5](#page-10-0) yeniden yükleme [5](#page-10-0)

#### **J**

jaklar ses çıkışı (kulaklık) [1](#page-6-0) ses girişi (mikrofon) [1](#page-6-0)

#### **K**

kablosuz sertifikası etiketi [6](#page-11-0) kamera [3](#page-8-0) belirleme [3](#page-8-0) kamera ışığı, belirleme [3](#page-8-0) kaynaklar, erişilebilirlik [23](#page-28-0) kulaklık (ses çıkış) jakı [1](#page-6-0) kurtarma medyası oluşturma [14](#page-19-0) silme [15](#page-20-0) kurtarma, gerçekleştirme [13](#page-18-0)

#### **M**

microSD bellek kartı okuyucu, belirleme [1](#page-6-0) mikrofon (ses giriş) jakı, belirleme [1](#page-6-0) müşteri desteği, erişilebilirlik [24](#page-29-0)

#### **P**

parlaklığı artırma işlem tuşu [6](#page-11-0) parlaklığı azaltma işlem tuşu [6](#page-11-0) pil fabrikada mühürlenmiş [11](#page-16-0) ışığı [2](#page-7-0) şarj etme [11](#page-16-0)

#### **S**

seri numarası, bilgisayar [6](#page-11-0) servis etiketleri, yerini bulma [6](#page-11-0) ses çıkışı (kulaklık) jakı, belirleme [1](#page-6-0) ses düzeyini artırma işlem tuşu [6](#page-11-0) ses düzeyini azaltma işlem tuşu [6](#page-11-0) ses girişi (mikrofon) jakı, belirleme [1](#page-6-0) sessiz işlem tuşu [6](#page-11-0) sıfırlama [13](#page-18-0) sistem kurtarma Chrome işletim sistemi [14](#page-19-0) Chromebook Kurtarma Yardımcı Programı [14](#page-19-0) kurtarma medyası [14](#page-19-0) standartlar ve mevzuat, erişilebilirlik [22](#page-27-0)

#### **T**

tam ekran işlem tuşu [5](#page-10-0) tuşlar esc [4](#page-9-0)

#### **U**

Uluslararası Erişilebilirlik Uzmanları Birliği [20](#page-25-0) USB bağlantı noktası, belirleme [1](#page-6-0) USB Type-C güç konektörü ve bağlantı noktası, belirleme [2](#page-7-0) uygulamaları görüntüleme penceresi işlem tuşu [5](#page-10-0)

#### **Ü**

ürün adı ve numarası, bilgisayar [6](#page-11-0)

### **W**

WLAN antenleri, belirleme [3](#page-8-0) WLAN cihazı [6](#page-11-0) WLAN etiketi [6](#page-11-0)

#### **Y**

yardımcı teknoloji (AT) amaç [20](#page-25-0) bulma [21](#page-26-0) yasal düzenleme bilgileri kablosuz sertifikası etiketleri [6](#page-11-0) yasal düzenleme etiketi [6](#page-11-0) yedekleme [13](#page-18-0) yeniden yükleme işlem tuşu [5](#page-10-0) yuvalar [2](#page-7-0)